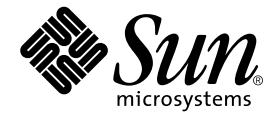

# Sun Control Station

リリースノート

Sun Microsystems, Inc. www.sun.com

Part No. 817-5202-10 2003 年 12 月, Revision A

コメントの宛先 : http://www.sun.com/hwdocs/feedback

#### Copyright 2003 Sun Microsystems, Inc., 4150 Network Circle, Santa Clara, CA 95054 U.S.A. All rights reserved.

米国 **Sun Microsystems, Inc.(**以下、米国 **Sun Microsystems** 社とします) は、本書に記述されている製品に採用されている技術に関する知的<br>所有権を有しています。これら知的所有権には、http://www.sun.com/patents に掲載されているひとつまたは複数の米国特許、およ<br>び米国ならびにその他の国におけるひとつまたは複数の特許または出願中の特許が含まれています。

本書およびそれに付属する製品は著作権法により保護されており、その使用、複製、頒布および逆コンパイルを制限するライセンスのもと において頒布されます。サン・マイクロシステムズ株式会社の書面による事前の許可なく、本製品および本書のいかなる部分も、いかなる 方法によっても複製することが禁じられます。

本製品のフォント技術を含む第三者のソフトウェアは、著作権法により保護されており、提供者からライセンスを受けているものです。

本製品の一部は、カリフォルニア大学からライセンスされている Berkeley BSD システムに基づいていることがあります。UNIX は、<br>X/Open Company Limited が独占的にライセンスしている米国ならびに他の国における登録商標です。

本製品は、株式会社モリサワからライセンス供与されたリュウミン L-KL (Ryumin-Light) および中ゴシック BBB (GothicBBB-Medium) の フォント・データを含んでいます。

本製品に含まれる HG 明朝Lと HG ゴシック B は、株式会社リコーがリョービイマジクス株式会社からライセンス供与されたタイプフェー<br>スマスタをもとに作成されたものです。平成明朝体 W3 は、株式会社リコーが財団法人 日本規格協会 文字フォント開発・普及センターから<br>ライセンス供与されたタイプフェースマスタをもとに作成されたものです。また、HG 明朝Lと HG ゴシック B の補助漢字部分は、平成明<br>朝体W3 の補助漢字を使用してい

Sun、Sun Microsystems、Java、JavaServer Pages、JSP、JumpStart、Netra、Sun Cobalt、Sun Cobalt RaQ、Sun Cobalt CacheRaQ、Sun Cobalt Qube、Sun Fire、および Ultra は、米国およびその他の国における米国 Sun Microsystems 社の商標もしくは登録商標です。サンのロ ゴマークおよび Solaris は、米国 Sun Microsystems 社の登録商標です。

すべての **SPARC** 商標は、米国 **SPARC International, Inc.** のライセンスを受けて使用している同社の米国およびその他の国における商標また<br>は登録商標です。SPARC 商標が付いた製品は、米国 **Sun Microsystems** 社が開発したアーキテクチャーに基づくものです。

Netscape および Mozilla は、米国およびその他の国における Netscape Communications Corporation の商標および登録商標です。

OPENLOOK、OpenBoot、JLE は、サン・マイクロシステムズ株式会社の登録商標です。

ATOK は、株式会社ジャストシステムの登録商標です。ATOK8 は、株式会社ジャストシステムの著作物であり、ATOK8 にかかる著作権そ<br>の他の権利は、すべて株式会社ジャストシステムに帰属します。ATOK Server / ATOK12 は、株式会社ジャストシステムの著作物であり、 ATOK Server/ATOK12 にかかる著作権その他の権利は、株式会社ジャストシステムおよび各権利者に帰属します。

本書で参照されている製品やサービスに関しては、該当する会社または組織に直接お問い合わせください。

OPEN LOOK および Sun Graphical User Interface は、米国 Sun Microsystems 社が自社のユーザーおよびライセンス実施権者向けに開発し ました。米国 Sun Microsystems 社は、コンピュータ産業用のビジュブルまたは グラフィカル・ユーザーインタフェースの概念の研究開発<br>における米国 Xerox 社の先駆者としての成果を認めるものです。米国 Sun Microsystems 社は米国 Xerox 社から Xerox Graphical User<br>Interface の非独占的ライセンスを取得しており、このライセンスは米国 Sun Microsystems 社の

Use, duplication, or disclosure by the U.S. Government is subject to restrictions set forth in the Sun Microsystems, Inc. license agreements and as<br>provided in DFARS 227.7202-1(a) and 227.7202-3(a) (1995), DFARS 252.227-70 FAR 52.227-14 (ALT III), as applicable.

本書は、「現状のまま」をベースとして提供され、商品性、特定目的への適合性または第三者の権利の非侵害の黙示の保証を含みそれに限 定されない、明示的であるか黙示的であるかを問わない、なんらの保証も行われないものとします。

本書には、技術的な誤りまたは誤植のある可能性があります。また、本書に記載された情報には、定期的に変更が行われ、かかる変更は本 書の最新版に反映されます。さらに、米国サンまたは日本サンは、本書に記載された製品またはプログラムを、予告なく改良または変更す ることがあります。

本製品が、外国為替および外国貿易管理法 (外為法) に定められる戦略物資等 (貨物または役務) に該当する場合、本製品を輸出または日本国 外へ持ち出す際には、サン・マイクロシステムズ株式会社の事前の書面による承諾を得ることのほか、外為法および関連法規に基づく輸出 手続き、また場合によっては、米国商務省または米国所轄官庁の許可を得ることが必要です。

原典*: Sun Control Station Release Notes* Part No: 817-4128-11 Revision A

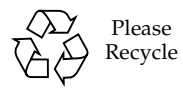

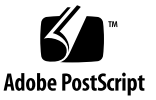

# 目次

[リリースノート](#page-4-0) 1 [フレームワーク](#page-4-1) 1 MacOS X 版の Mozilla または Camino で https [を使用して選択ウィンドウ](#page-4-2) [を読み込むことができない](#page-4-2) 1 Java [を使用不可にするとアプレットのエラーメッセージが表示されな](#page-4-3) [い](#page-4-3) 1 [バックアップ](#page-5-0) 2 「Restore[」メニューで最新のバックアップファイルがデフォルトの選択肢](#page-5-1) [として表示されない](#page-5-1) 2 ヘルスモニタ [\(Health Monitoring\)](#page-5-2) 2 [設定値の不一致](#page-5-3) 2 [ポーリング間隔](#page-6-0) 3 [デフォルトの間隔](#page-6-1) 3 [イベント生成スクリプトが常に](#page-6-2) eth0 の IP アドレスを使う 3 [ソフトウェア管理](#page-7-0) [\(Software Management\)](#page-7-0) 4 [表示オプション](#page-7-1) 4 [パッケージファイルを選択せずにアップロード](#page-7-2) 4 URL [の妥当性検査](#page-7-3) 4

[Sun Cobalt Qube™ 3](#page-8-0) アプライアンス 5

電源管理 [\(LOM\)](#page-8-1) 5

[ネットワークインタフェース](#page-8-2) 5

[電源コマンド](#page-9-0) 6

[ヘルスモニタでの予想外の](#page-9-1) LOM 情報 6

[AllStart](#page-10-0) 7

複数の CD-ROM [からのディストリビューションの読み込み](#page-10-1) 7

Red Hat 7.2 を LILO [とともにインストールできない](#page-10-2) 7

[クライアントを使用可能にするために十分なディスク容量がない](#page-10-3) 7 [各言語対応環境の制限事項](#page-11-0) 8

Solaris [ベースのクライアントでのモジュールのインストールの問題](#page-11-1) 8 ASCII [以外の文字が正しく表示されない](#page-11-2) 8

# <span id="page-4-0"></span>リリースノート

# <span id="page-4-1"></span>フレームワーク

#### <span id="page-4-2"></span>MacOS X 版の Mozilla または Camino で https を使用して選 択ウィンドウを読み込むことができない

https を使用して Sun Control Station にログインする場合、Web ブラウザ Mozilla および Camino でアプレットが正しく読み込まれません。

https を使用してコントロールステーションに接続するには、Web ブラウザ Safari をご使用ください。

また、Mozilla または Camino で http を使用して、セキュリティ保護を行わずにコ ントロールステーションに接続することもできます。この場合、次のように指定しま す。

http://<コントロールステーションのホスト名>:8080/sdui/

#### <span id="page-4-3"></span>Java を使用不可にするとアプレットのエラーメッセージが表 示されない

Java を使用不可にすると、選択ウィンドウアプレットのページにテーブルヘッダー だけが表示され、本文が表示されません。ページソースのエラーメッセージはユー ザーインタフェース (UI) に表示されません。

この問題を回避するには、Web ブラウザで Java を使用可能にします。

# <span id="page-5-0"></span>バックアップ

# <span id="page-5-1"></span>「Restore」メニューで最新のバックアップファイ ルがデフォルトの選択肢として表示されない

復元機能を実行すると、「Restore Administration」テーブルが表示されます (「Station Settings」>「Backups」>「Restore From Backup...」を選択)。

/var/mgmt/backups の横のフィールドには、最新のバックアップファイルがデ フォルトで表示されるはずです。しかし、選択できるバックアップファイルが複数あ る場合、2 番目に新しいファイルが表示される可能性があります。

この場合、プルダウンメニューから最新のファイルを選択してください。ファイル は、最も新しいファイルから最も古いファイルの順で表示されます。

バックアップファイルの名前は次の形式になります。

bk\_YYYYMMDD\_hhmm.scs

ここで YYYYMMDD\_hhmm は、年、月、日、時 (24 時間制)、分を表します。

たとえば、ファイル名 bk 20030426 1745.scs は、バックアップファイルが 2003 年 4 月 26 日の 17:45 (午後 5:45) に作成されたことを示します。

# <span id="page-5-2"></span>ヘルスモニタ (Health Monitoring)

#### <span id="page-5-3"></span>設定値の不一致

1 台のホストは複数の Sun Control Station によって管理できます。ヘルスモニタの設 定 (CPU アラームのしきい値など) は、どのコントロールステーションからでも変更 できます。1 台のコントロールステーションで設定を変更すると、すべての管理対象 ホストに新しい値が適用されます。

この場合、最新の設定値によって管理対象ホストの前の値は上書きされますが、ほか のコントロールステーションの UI に表示される設定には最新の値が反映されませ  $h<sub>a</sub>$ 

この問題を回避するには、特定のホストを複数のコントロールステーションで管理す る場合、各コントロールステーションのヘルスモニタの設定を同じ値にしてくださ い。

### <span id="page-6-0"></span>ポーリング間隔

「Alive Polling」(アライブポーリング) の間隔は 1 分以上に設定できます。「Status Polling」(ステータスポーリング) の間隔は 1 時間以上に設定できます。

アライブポーリングの間隔は 5 分以上に設定することをお勧めします。Sun Control Station で複数のホストを管理する場合は、間隔をさらに長く設定する必要がありま す。コントロールステーションでアライブではないホストが検出された場合、アライ ブポーリングのタイムアウト時間は 1 分です。

ステータスポーリングの間隔は 2 時間以上に設定することをお勧めします。Sun Control Station で複数のホストを管理する場合は、間隔をさらに長く設定する必要が あります。コントロールステーションで通信できないホスト (SCS エージェントの障 害を含む) が検出された場合、ステータスポーリングのタイムアウト時間は 10 分で す。

アライブポーリングおよびステータスポーリングを頻繁に行うと、非常に大きなファ イルが生成され、/var ディレクトリが一杯になる可能性があります。

#### <span id="page-6-1"></span>デフォルトの間隔

アライブポーリングの間隔はデフォルトで 5 分に設定されています。

ステータスポーリングの間隔はデフォルトで 2 時間に設定されています。

これらのデフォルト値は変更できます。詳細は、PDF ファイル『管理者マニュア ル』の第 3 章にあるスケジューラ機能に関する説明を参照してください。

# <span id="page-6-2"></span>イベント生成スクリプトが常に eth0 の IP アドレ スを使う

Health Monitoring モジュールを使用する管理対象ホストでは、eth0 が有効なと き、イベント生成スクリプトによって、常に eth0 の IP アドレスがその他の情報と ともにコントロールステーションに返されます。

この管理対象ホストが、eth0 に関連付けられている IP アドレスとは別の IP アドレ スを使用してコントロールステーションのフレームワークにインポートされた場合、 ヘルスモニタの状態テーブルに、この管理対象ホストの正しい状態が表示されない可 能性があります。

この問題を解消するには、管理対象ホストの詳細情報のテーブルを表示しているとき に、テーブルの上にある「Update Now」をクリックします。アライブポーリングま たはステータスポーリングの各タスクで正しい状態が検出されるのを待つこともでき ます。

eth0 に関連付けられた IP アドレスを使用して管理対象ホストを再インポートするこ ともできます。

# <span id="page-7-0"></span>ソフトウェア管理 (Software Management)

#### <span id="page-7-1"></span>表示オプション

Software Management モジュール内では (「Packages」>「Display Options」を選 択)、表示するパッケージファイルの種類を指定できます。

特定のアプライアンスのパッケージファイルだけを表示するには、「All」という項 目、およびパッケージファイルを表示したくない個々のアプライアンスを、 「Products Displayed」スクロールウィンドウから「Products Not Displayed」スク ロールウィンドウに移動してください。

#### <span id="page-7-2"></span>パッケージファイルを選択せずにアップロード

「Package Upload」画面で、パッケージファイル、またはパッケージファイルのリ ストを含むファイルを選択せずに「Upload」をクリックすると、「Invalid Path Error」というメッセージが表示されます。

パッケージファイル、またはパッケージファイルのリストを含むファイルを選択して から「Upload」をクリックしてください。

#### <span id="page-7-3"></span>URL の妥当性検査

BlueLinQ サーバを追加するとき、サーバへの URL パスの妥当性検査は行われませ ん。スラッシュの代わりにバックスラッシュを使用して URL パスを追加すると、 Java 例外が発生します。

パスはスラッシュを使用して正しく入力してください。次のように指定します。

http://<完全ドメイン名>/packages/

# <span id="page-8-0"></span>Sun Cobalt Qube™ 3 アプライアンス

Sun Cobalt Qube 3 のパッケージファイルを BlueLinQ サーバ updates.cobalt.com からインストールしようとすると、Java 例外が発生しま す。

# <span id="page-8-1"></span>電源管理 (LOM)

#### <span id="page-8-2"></span>ネットワークインタフェース

LOM コントロールモジュールは、管理対象ホストのどちらの組み込みネットワーク インタフェース (eth0 または eth1) 上でも実行できます。ただし、管理対象ホスト の両方の組み込みネットワークインタフェースが有効な場合は、デフォルトで eth0 が使用されます。

管理対象ホストで eth1 インタフェースの使用を強制するには、ホスト上の次のスク リプトを変更する必要があります。

注 – これらのコマンドはすべて root で実行します。

- 1. 任意のエディタで、次のファイルを開きます。 /etc/init.d/bmcscript
- 2. Sun Fire™ V60x サーバまたは Sun Fire V65x サーバの場合は、IFACE と CHANNEL の行を編集して次の値にします。

# Channel 6 == eth0, top interface on V60x and V65x

# Channel 7 == eth1, bottom interface on V60x and V65x

IFACE=eth1

CHANNEL=7

3. Sun LX50 サーバの場合は、IFACE と CHANNEL の行を編集して次の値にします。 # Channel 6 == eth1, top interface on LX50 # Channel 7 == eth0, bottom interface on LX50 IFACE=eth1

 $CHANNET = 6$ 

- 4. このファイルの変更内容を保存します。
- 5. bmcscript を再実行します。

/etc/init.d/bmcscript start

#### <span id="page-9-0"></span>電源コマンド

複数の管理対象ホストに対して電源コマンド (電源投入、電源切断、リセット、識別) を実行すると、コマンドが失敗したことを示すエラーメッセージが表示される場合が あります。実際には、コマンドは正常に実行されているので、このエラーメッセージ は間違いです。

コマンドを再実行する必要はありません。

1 台の管理対象ホストに対して電源コマンドを実行するときは、このエラーメッセー ジは表示されません。

#### <span id="page-9-1"></span>ヘルスモニタでの予想外の LOM 情報

1 台のホストを 2 台の異なるコントロールステーションで管理できます。

この場合、次の構成を使用します。

- LOM コントロールモジュールが 1 台目のコントロールステーションにインストー ルされ、2 台目のコントロールステーションにはインストールされていない
- LOM コントロールモジュールのクライアント側コンポーネントが管理対象ホスト にインストールされている

これで、管理対象ホストから 1 台目のコントロールステーションに LOM 情報が提供 されます。この情報は、ヘルスモニタテーブルに表示されます。

ただし、ヘルスモニタのコントロールモジュールは LOM 情報があると、必ず受け取 るように設計されているので、LOM コントロールモジュールがインストールされて いない 2 台目のコントロールステーションのヘルスモニタテーブルにも LOM 情報が 表示されます。

これはバグまたは 2 台目のコントロールステーションの誤動作ではありません。ここ では、2 台目のコントロールステーションのヘルスモニタテーブルにも LOM 情報が 表示される場合があることを覚えておいてください。

# <span id="page-10-0"></span>AllStart

# <span id="page-10-1"></span>複数の CD-ROM からのディストリビューション の読み込み

CD-ROM のセットから OS ディストリビューションをアップロードするときは、 アップロード処理がすべて完了するまでお待ちください。「Task Progress」ダイアロ グが表示されているときは「Put Task in Background」オプションをクリックしない でください。また、UI で別のタスクを選択しないでください。

このどちらかの操作を行うと、セット内の次の CD-ROM に進むことができず、ディ ストリビューション全体がアップロードされません。

万一、タスクをバックグラウンドに移動した場合は、このディストリビューションを 「AllStart Distributions」テーブルから削除し、同じ手順を最初からやり直す必要が あります。

# <span id="page-10-2"></span>Red Hat 7.2 を LILO とともにインストールできな い

Allstart コントロールモジュールで、Red Hat 7.2 で LILO を使用するための正しい ksconfig ファイルが生成されません。インストーラでは、Grub を使用するように 設定されています。

この問題の回避策はありません。

# <span id="page-10-3"></span>クライアントを使用可能にするために十分なディ スク容量がない

ハードディスクドライブに十分な空き容量がない場合、クライアントを使用可能にす るタスクが失敗しますが、タスクが失敗したことを知らせるメッセージは UI に表示 されません。

この場合、そのクライアントへのペイロードのインストールが失敗し、ksconfig ファイルを検出できなかったか、NFS サーバからの応答がなかったことが示されま す。

この問題を解決するには、次の手順に従います。

- 1. ハードディスクドライブの空き容量を増やします。
- 2. コントロールステーションの UI で、失敗したペイロードと同じ設定の新しいペイ ロードを追加します。
- 3. クライアントで新しいペイロードが使用されるように切り替えます。
- 4. (省略可能) 古いペイロードを削除します。
- 5. (省略可能) 新しいペイロードの名前を変更します。

# <span id="page-11-0"></span>各言語対応環境の制限事項

# <span id="page-11-1"></span>Solaris ベースのクライアントでのモジュールのイ ンストールの問題

Solaris ベースのクライアントでコントロールモジュールをインストールできない場 合は次のいずれかを実行してください。

■ /etc/default/init ファイルからすべての LANG および LC \*のエントリを削 除します。

または以下のようにします。

■ LC ALL を「C」として、Sun Control Station のデーモンを再起動します。

```
# /usr/mgmt/libexec/init.agent stop
Deamon stopped. 
# env LC_ALL=C /usr/mgmt/libexec/init.agent start
Daemon started (pid=9744)
```
### <span id="page-11-2"></span>ASCII 以外の文字が正しく表示されない

ブラウザウィンドウでは、ASCII 以外の文字が入力できるようになっています (ファ イル名や説明の記述など)。しかし、一度保存するとこれらの文字は正しく表示され ません。

ユーザーが入力するフィールドにはすべて ASCII 文字を使用してください。